朗汉德网络 IO 链接远程服务器设置方法

一、 调试准备

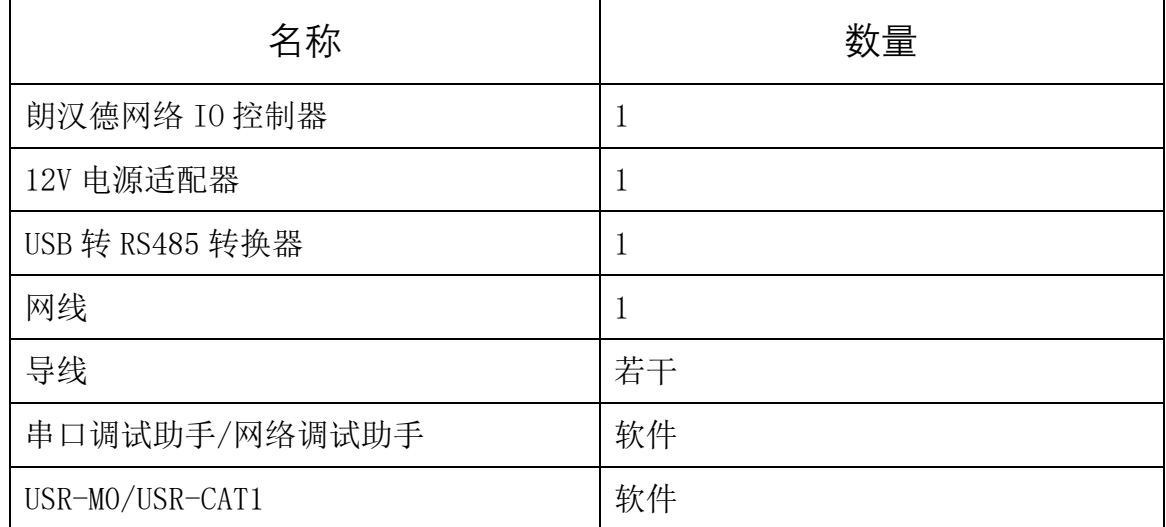

二、 服务器要求

支持建立 socket 链接, tcp/ip 协议;不支持 MQTT 协议

## 三、 操作步骤

1. 以太网版本网络 IO

(1). 使用 USB 转 485 转换器让设备和电脑建立串口通讯,串口调试助手发送 指令 C9 06 03 EB 00 00 E9 F2 关闭设备本身的断电回复出厂设置的保护功能, 设备回发相同指令,即表示设置成功。

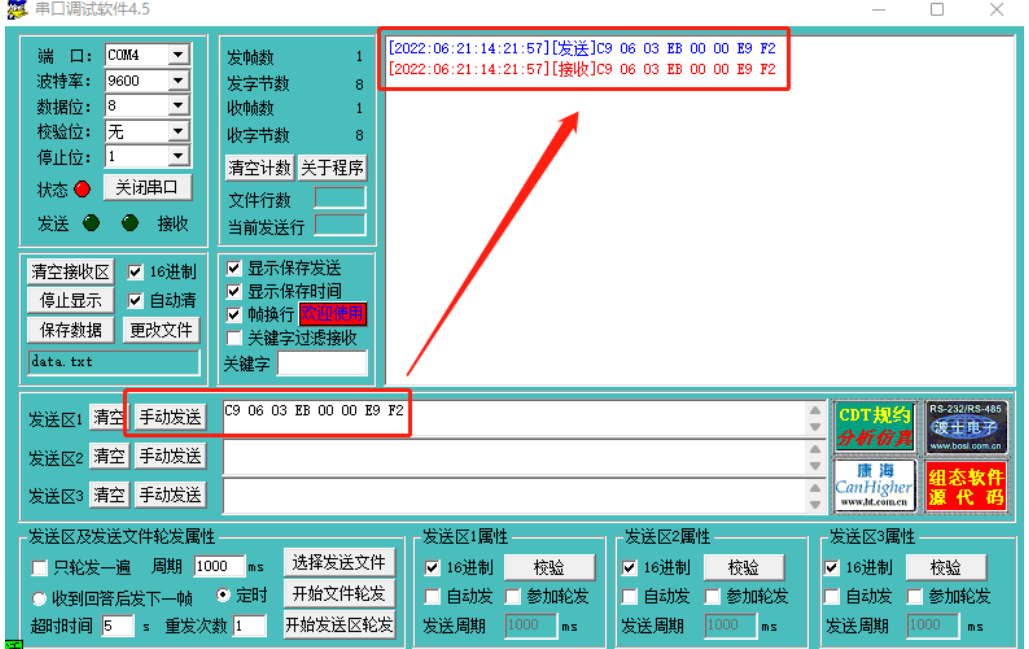

(2).通过网线将设备和电脑链接在同一交换机或者路由器下(初次链接必须在 交换机或者路由器下,设备出厂默认是 DHCP,直连电脑搜不到设备),打开 M0 配 置软件,搜索到设备后点中设备,右侧即会弹出该设备网络模块的相关信息;

右侧可修改设备的 IP 类型,设备出厂默认的静态 IP 是 192.168.0.7,用户 可自定义修改;

端口设置中,目标 IP 修改为用户 socket 服务器的 IP 或者是域名,远程端 口号修改为用户 socket 服务器的端口号,其他参数无需修改,保持默认即可;

设备带有主动上报功能,有数据交互,心跳包无需开启;

可开启注册包,用于服务器区分不同设备,可选择链接时发送一次,也可跟 随每次主动上报的数据。注册包数据内容用户可自行定义,也可使用我们出厂默 认的 IMEI 号(设备外壳二维码上的 IMEI);

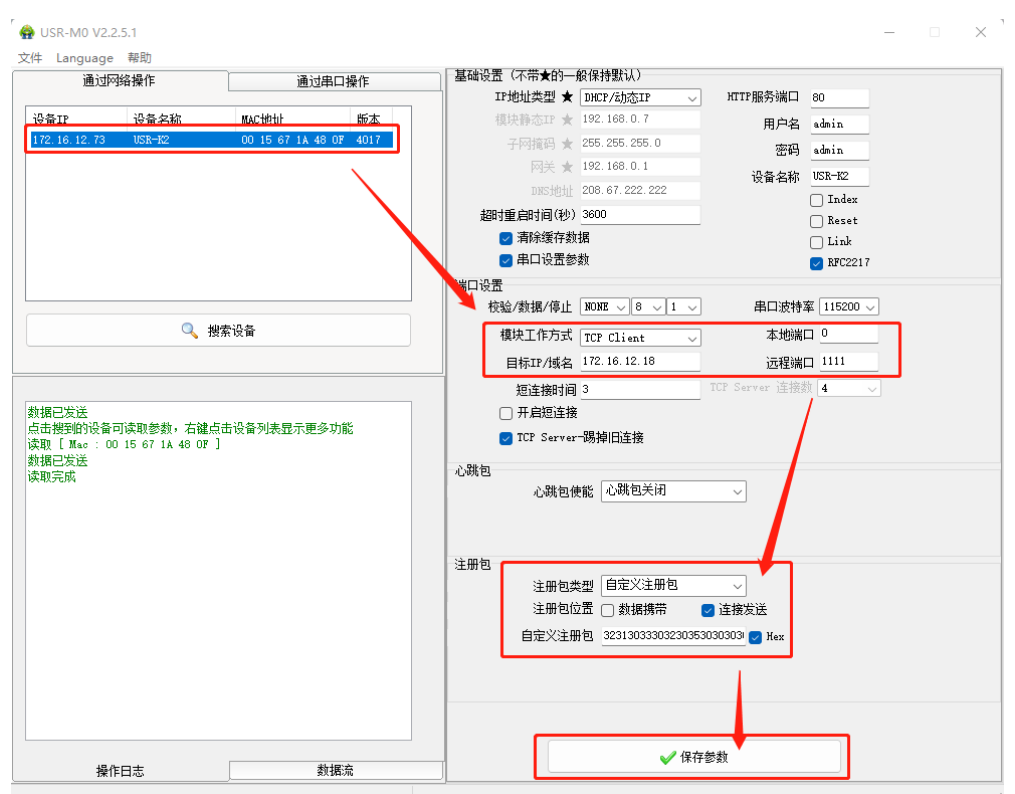

然后点击保存参数即可

(3).电脑开启一个网络调试助手,模拟 socket 服务器,打开网络监测可以发 现有一台 IP 为 172.16.12.73 的客户端设备链接到此服务器上,并上报了一条注 册包。此时下发一条控制继电器吸合的指令,设备执行并反馈给服务器执行结果。

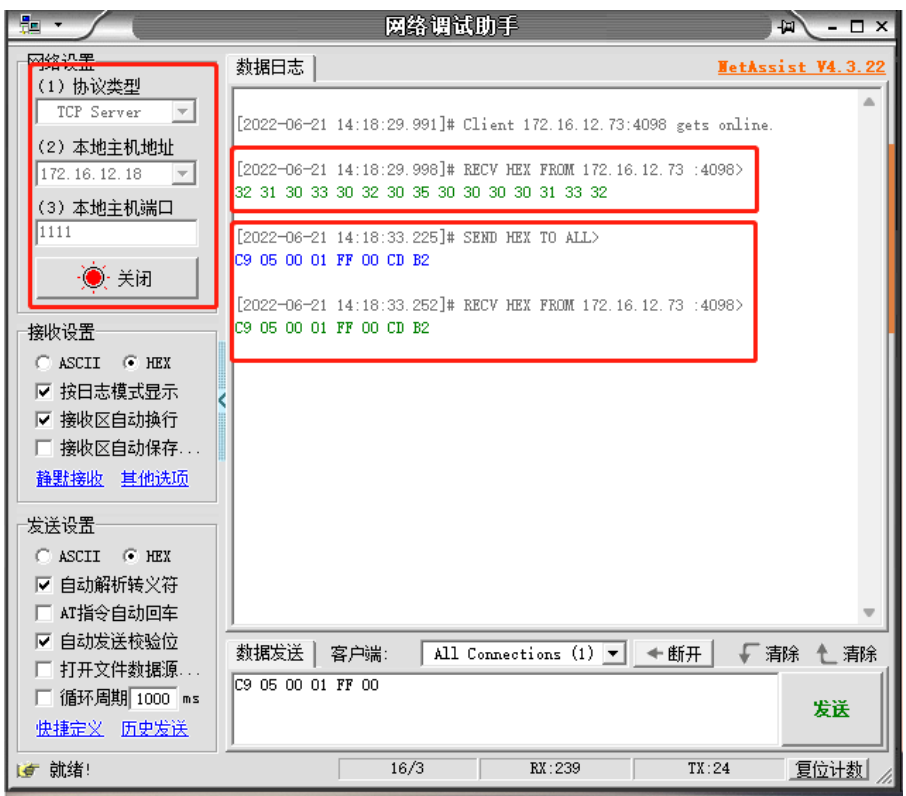

2. CAT-1 版本网络 IO

注意: 服务器必须有公网 IP 地址或者是域名, 不能是局域网的 IP 地址, 否则 CAT-1 版本的网络 IO 无法在互联网中找到服务器。

(1). 使用 USB 转 485 转换器让设备和电脑建立串口通讯,串口调试助手发送 指令 C9 06 03 EB 00 00 E9 F2 关闭设备本身的断电恢复出厂设置的保护功能, 设备回发相同指令,即表示设置成功。

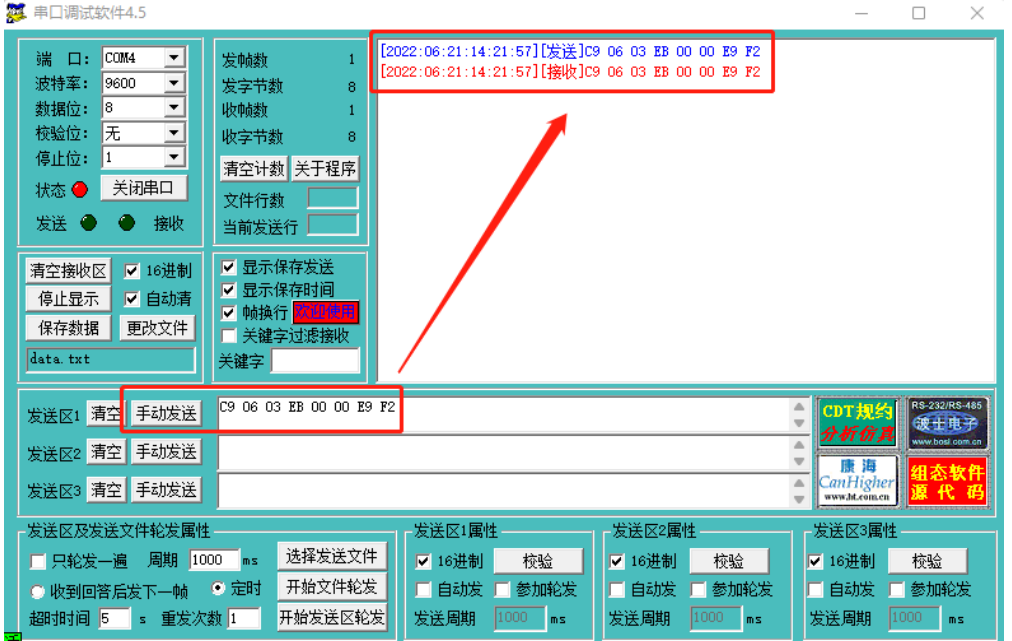

(2).打开 USR-CAT1 设置软件,

A. 确认好串口号,串口参数默认 9600 N 8 1, 点击打开串口;

- B. 点击进入配置状态,获得+++回复;
- C. 点击获取当前参数,等待软件右下脚绿色进度条拉满;
- D. 填入公网服务器 IP 地址和端口号,下拉可填写注册包;
- E. 点击设置并保存所有参数,等待软件右下脚绿色进度条拉满;

F. 点击设置重启。

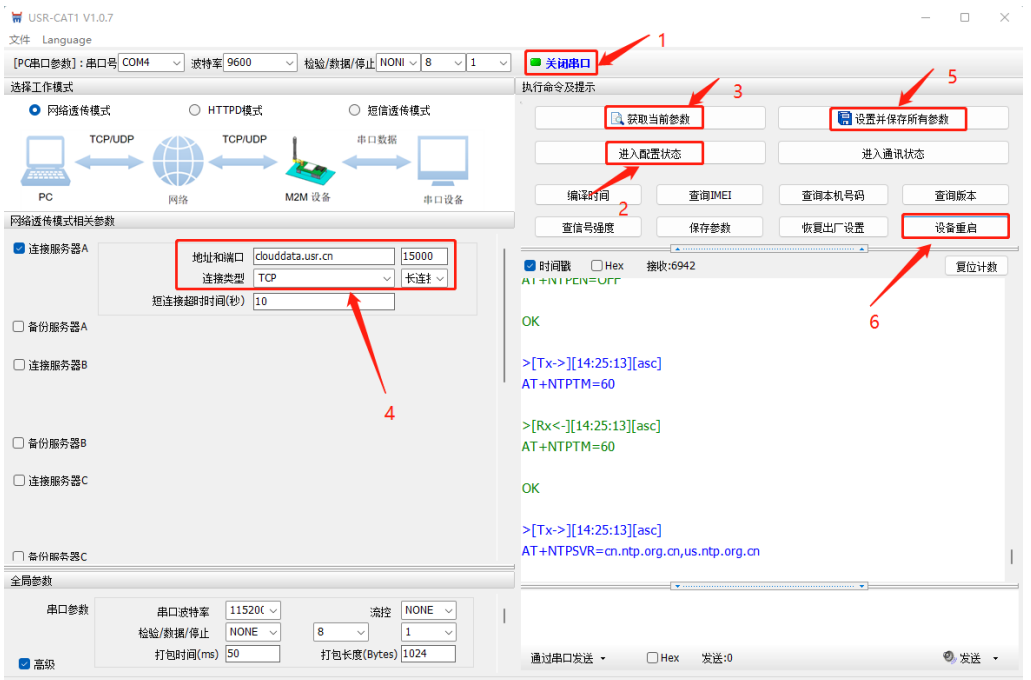

(3).此处以有人云作为公网服务器为例,设备和服务器建立连接后会发送注册 包,以便服务器识别设备。服务器和网络 IO 之间进行数据交互

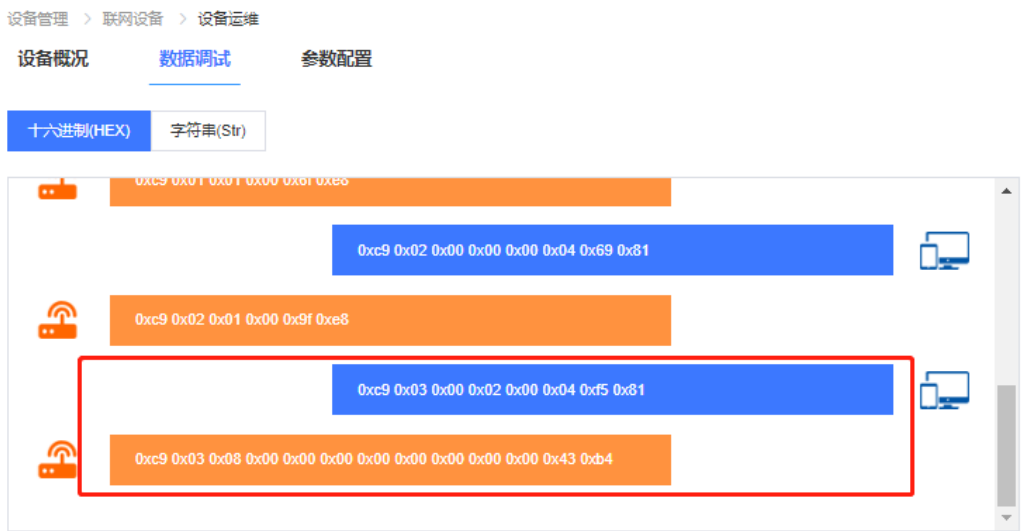